- 1. Make sure your report is set to view by the dates you want (30 days at a time)
- 2. Gather the numbers circled in red below from the main dashboard (the first one you see after logging in).

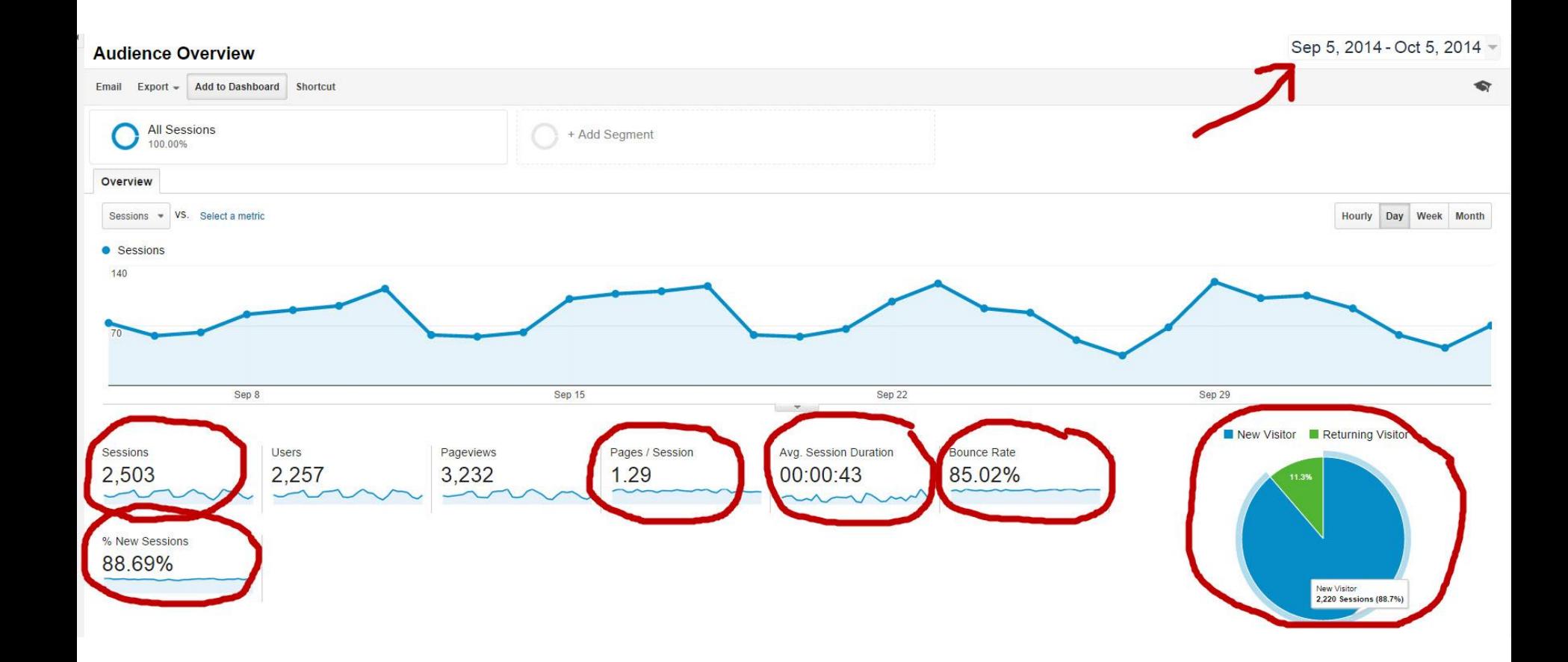

## 3. Open the **Mobile Overview** Page to see device preferences:

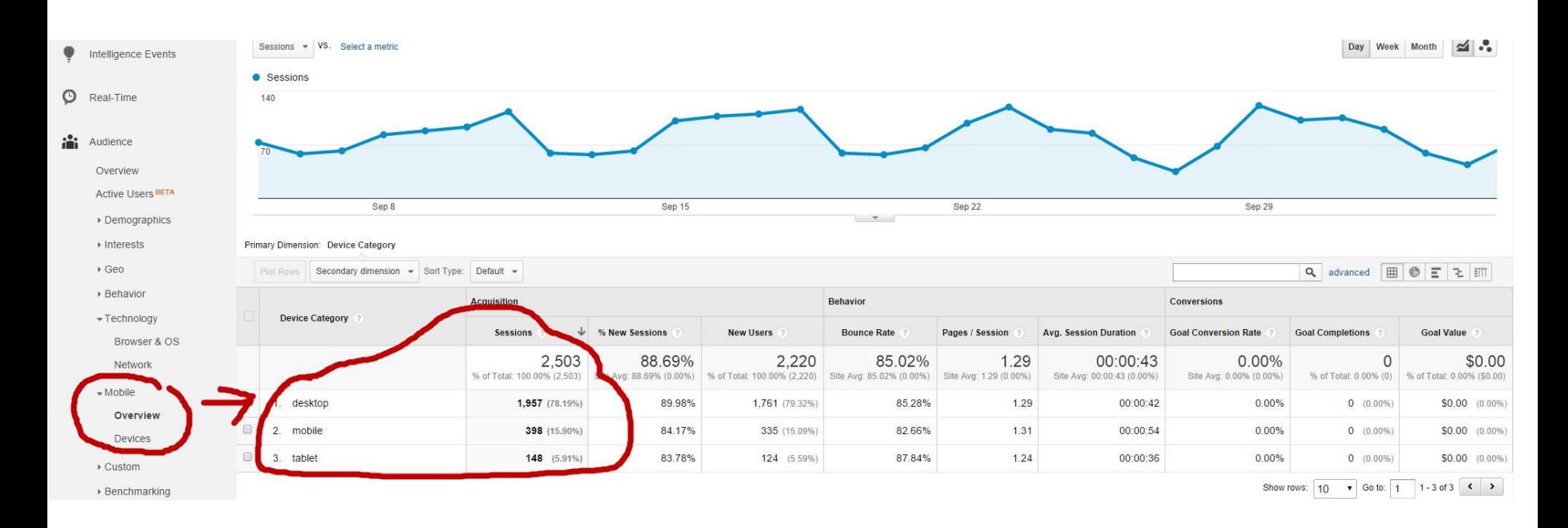

## 4. Open the **Acquisition All Referrals** page to see sources of traffic:

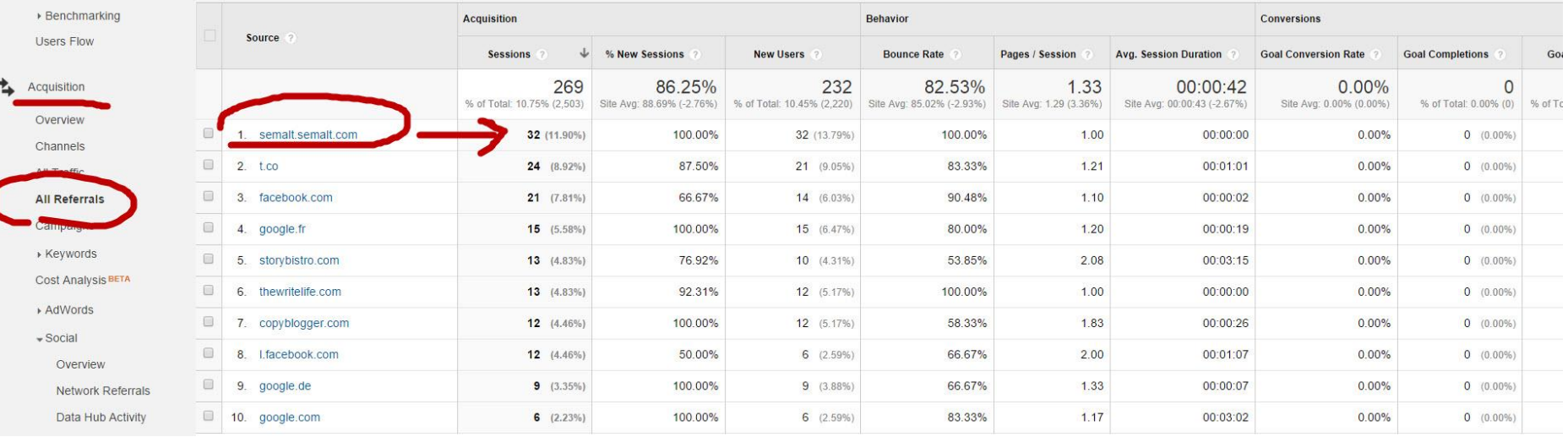

5. Open the details under **Acquisition | Social** to view Social Media traffic sources by channel.

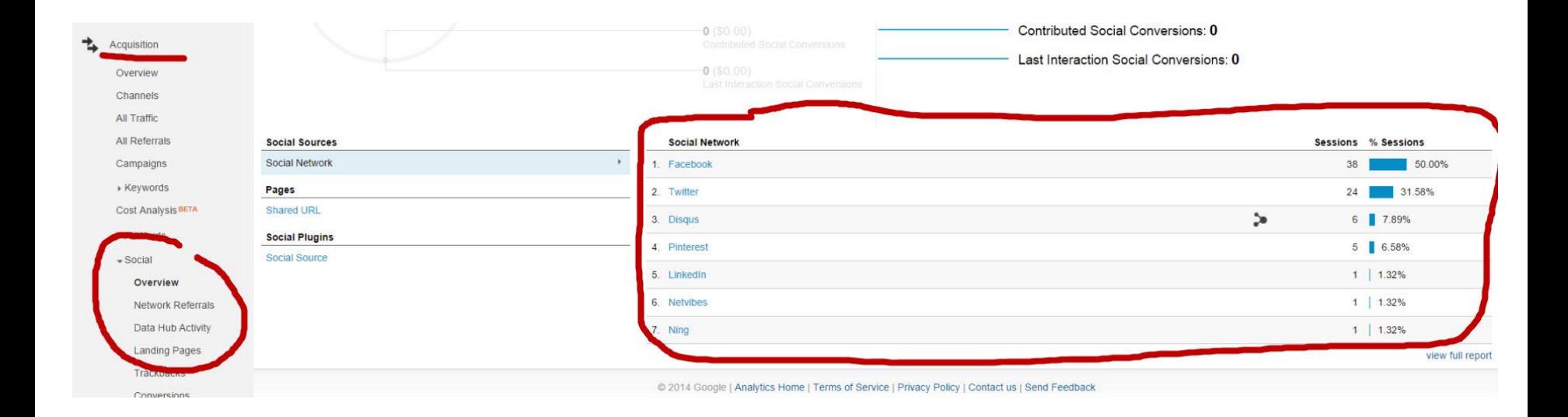